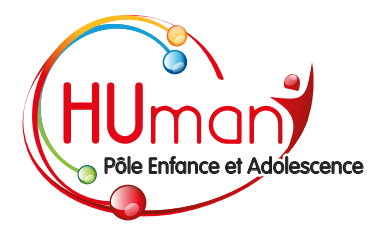

# GUIDE D'UTILISATION au portail parent iMôme

Sur la page du site internet d'HUmani où vous êtes, cliquez sur « *notre nouveau portail Parent* ».

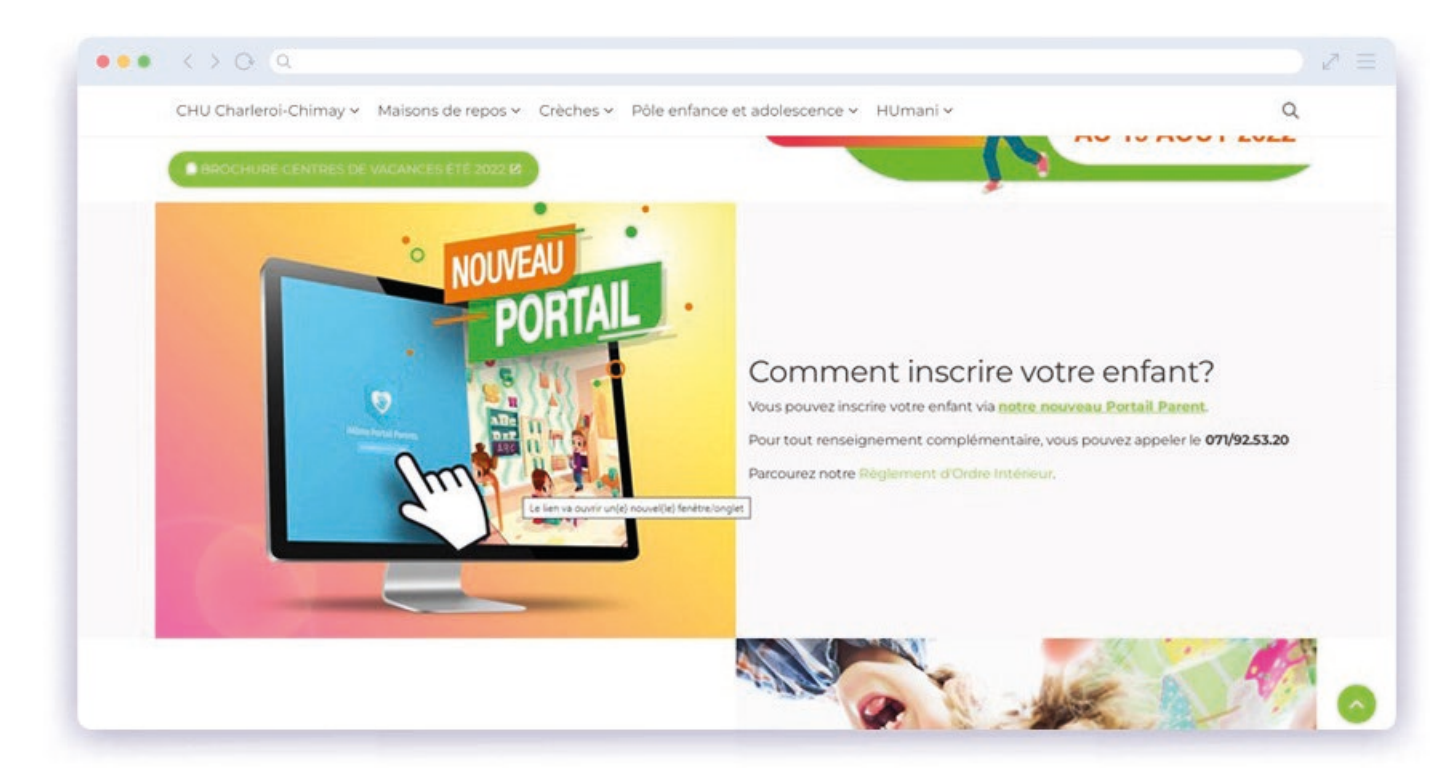

#### À votre première visite, créez-vous un compte  $\Omega$

### Cliquez sur « *s'inscrire* »

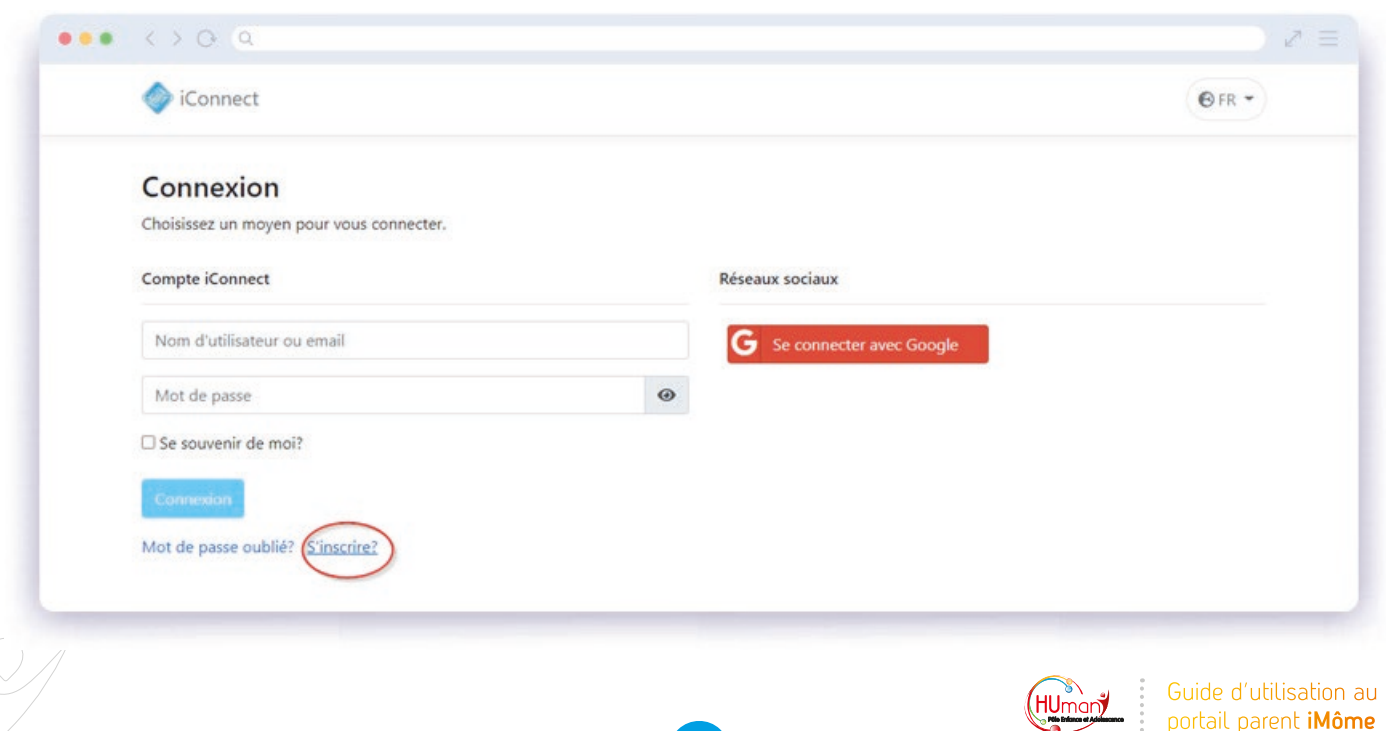

Remplissez tous les champs avec vos données et cliquez sur « *s'inscrire* »

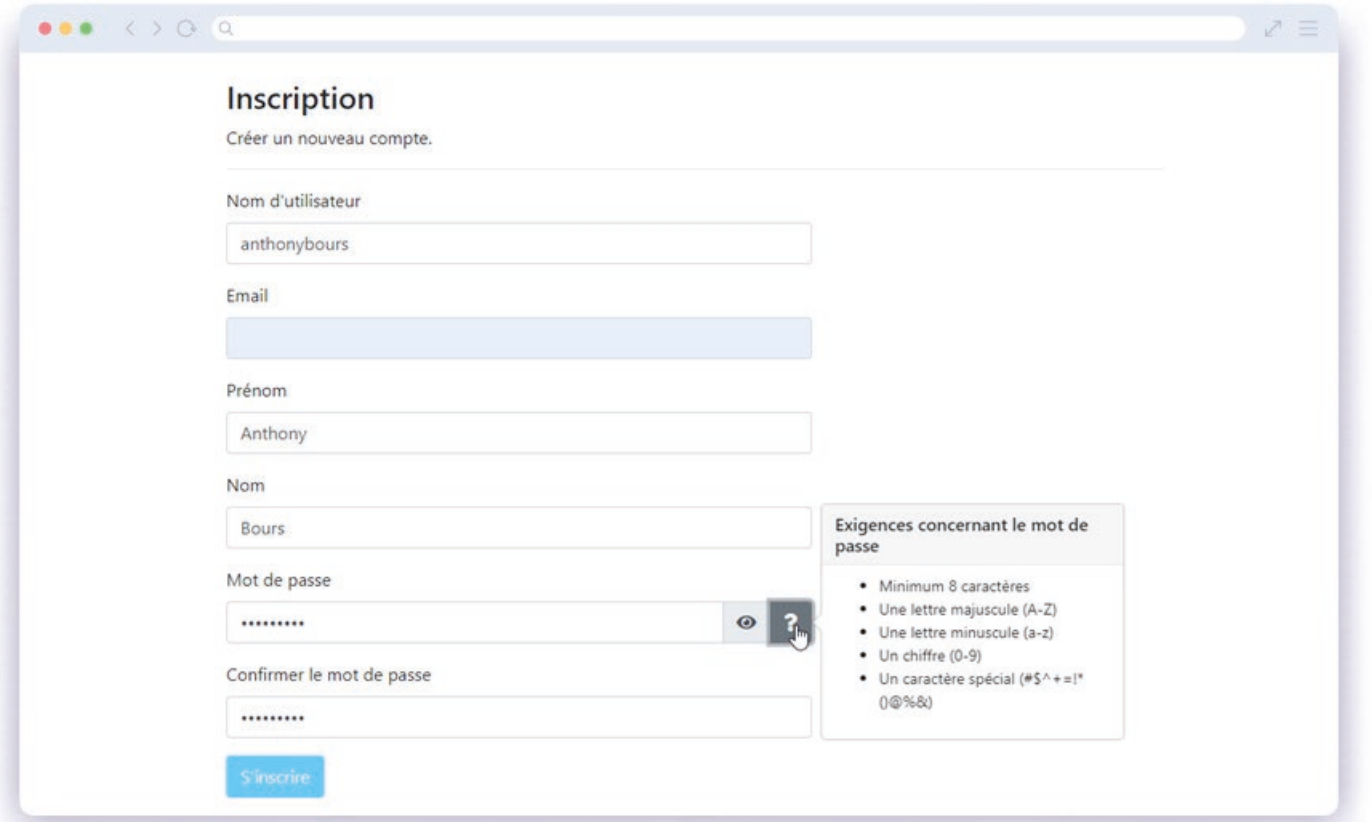

Un mail vous a été envoyé sur votre boîte mail ! Confirmez votre compte en cliquant sur le lien dans le message

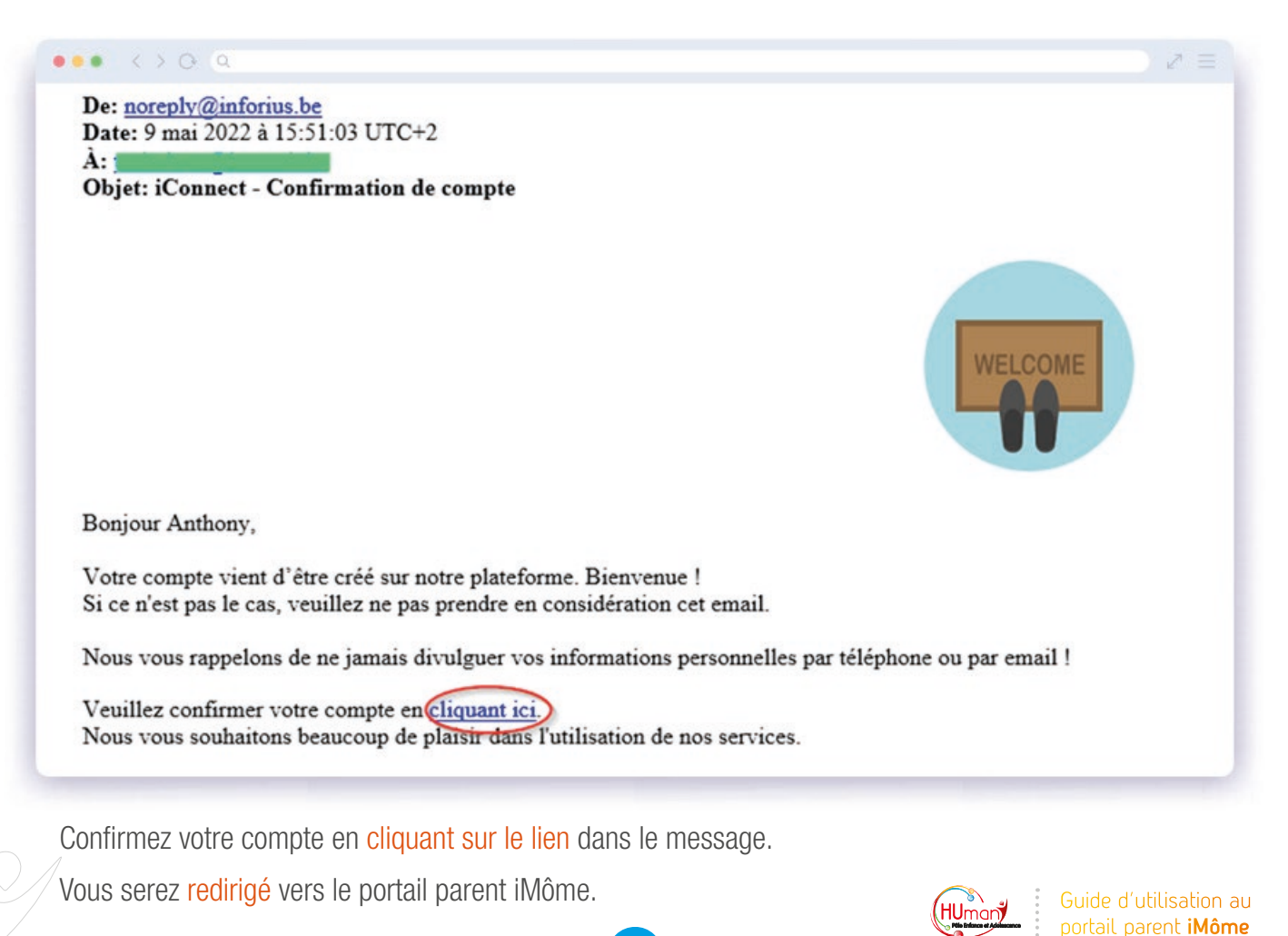

2

## Les visites suivantes, connectez-vous avec votre identifiant

Indiquez votre nom d'utilisateur ou votre adresse e-mail ainsi que votre mot de passe

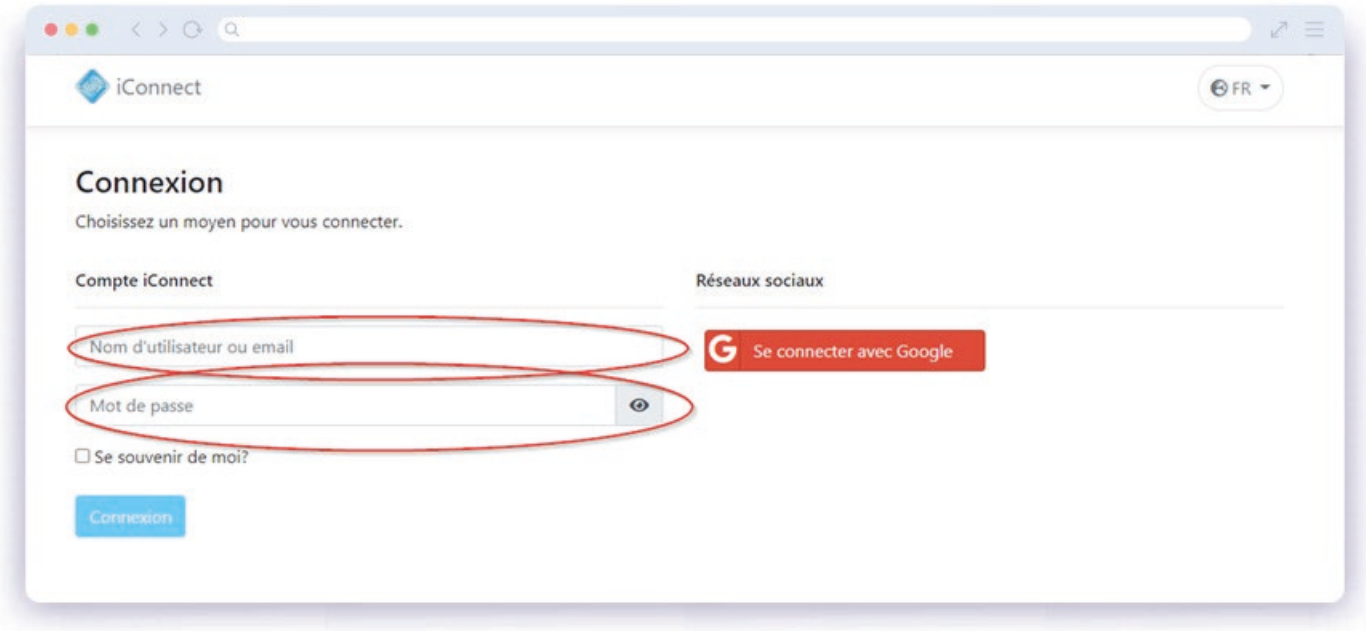

Cliquez sur « *connexion* »

 $\sigma$ 

Vous serez redirigé vers le portail parent iMôme.

### Ou Connectez-vous avec votre compte Google : G

Cliquez sur « *Se connecter avec Google* » :

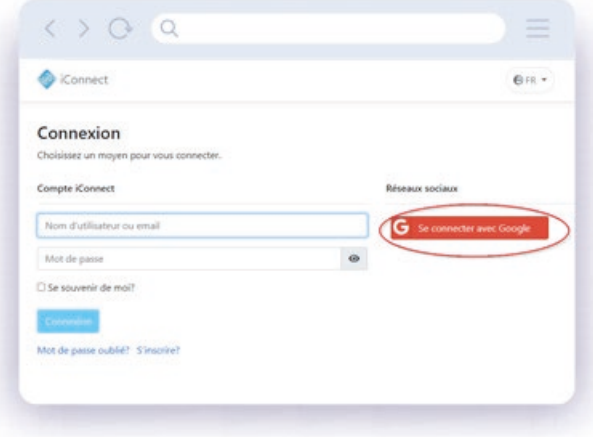

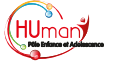

3

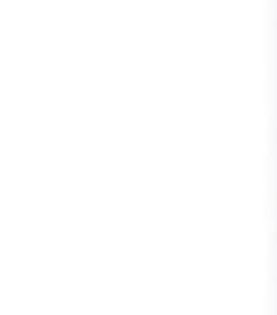

Utilisez l'adresse e-mail de votre compte Google

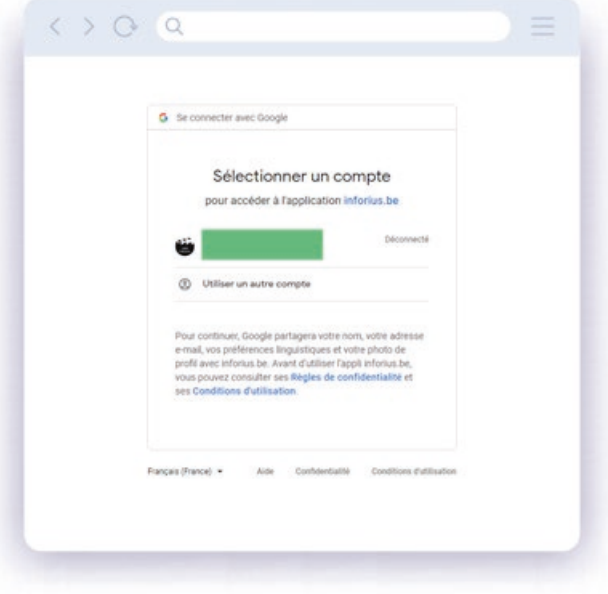

Saisissez le mot de passe de votre compte Google

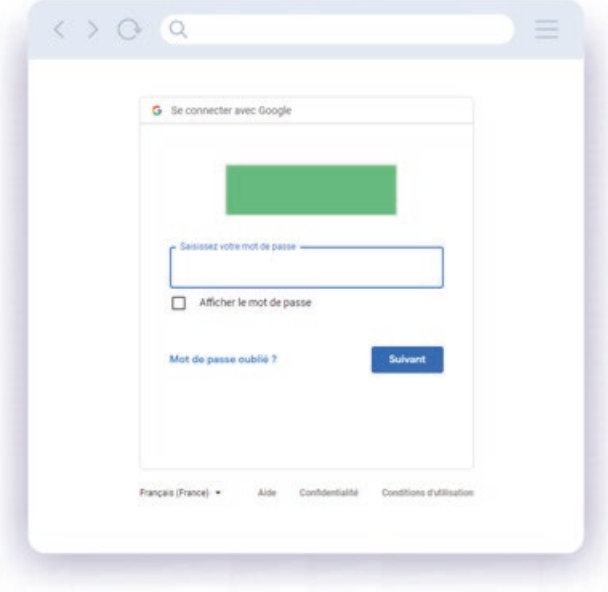

## Cliquez sur « *suivant* »

Vous serez redirigé vers le portail parent iMôme.

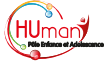